## **WAFER-5823**

**Low Power GX1 MMX with SVGA/LCD, Ethernet, SBC.** 

**User Manual** 

Version 2.31

April 8, 2005

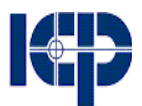

© Copyright 2003 by ICP Electronics Inc. All rights reserved.

# **Copyright Notice**

The information in this document is subject to change without prior notice in order to improve reliability, design and function and does not represent a commitment on the part of the manufacturer.

In no event will the manufacturer be liable for direct, indirect, special, incidental, or consequential damages arising out of the use or inability to use the product or documentation, even if advised of the possibility of such damages.

This document contains proprietary information protected by copyright. All rights are reserved. No part of this manual may be reproduced by any mechanical, electronic, or other means in any form without prior written permission of the manufacturer.

# **Trademarks**

WAFER-5823 is a registered trademark of ICP Electronics Inc. IBM PC is a registered trademark of International Business Machines Corporation. Intel is a registered trademark of Intel Corporation. Other product names mentioned herein are used for identification purposes only and may be trademarks and/or registered trademarks of their respective companies

# **Table of Contents**

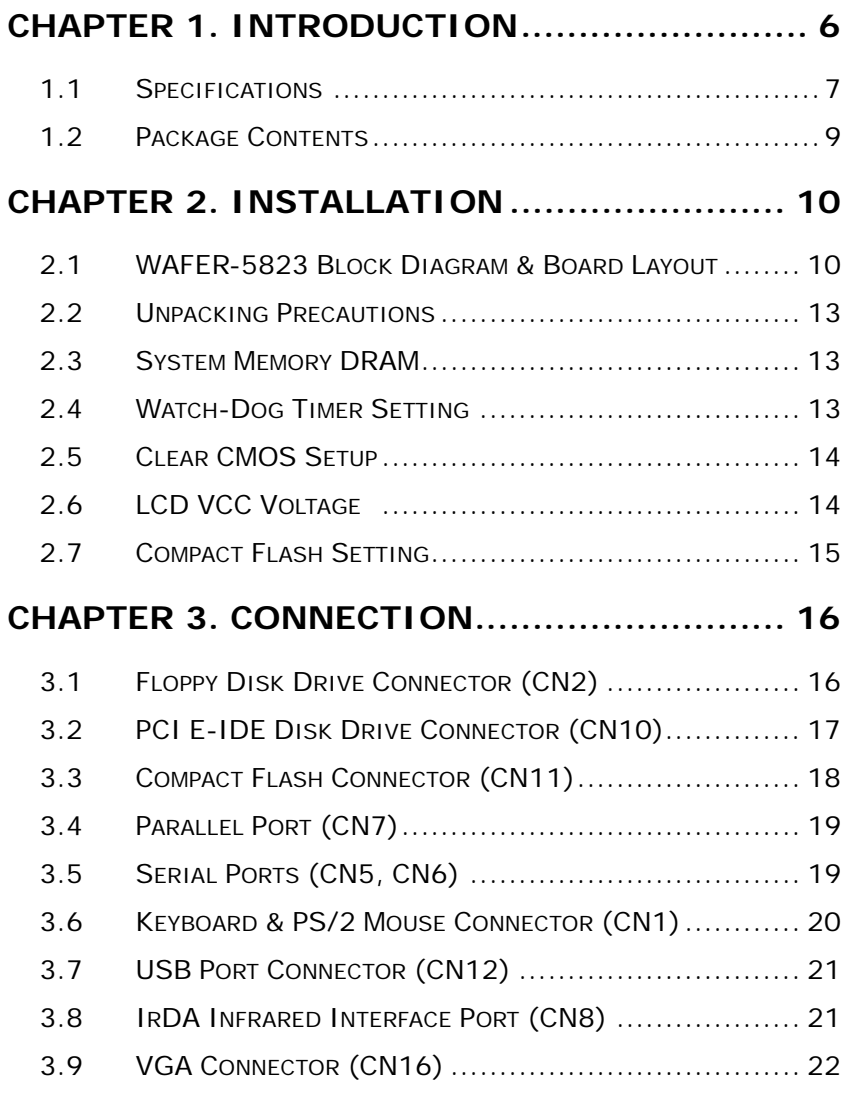

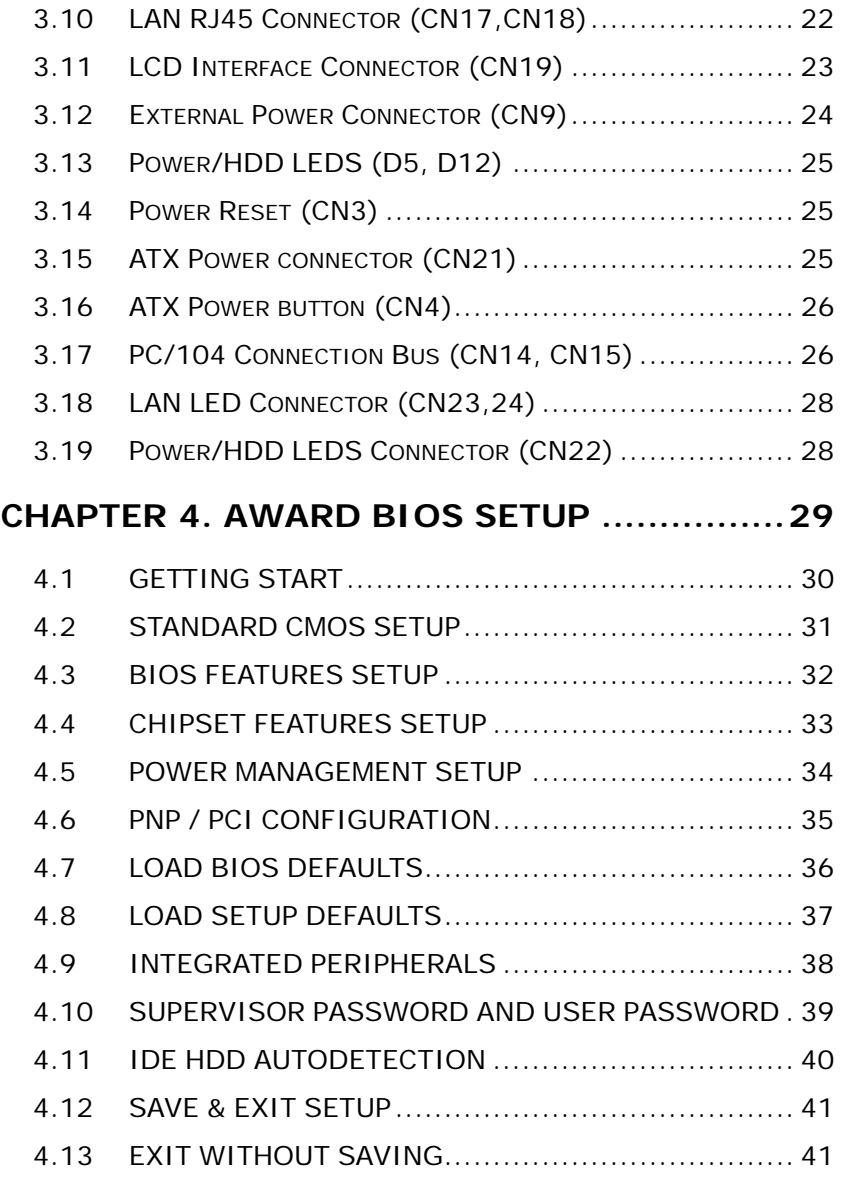

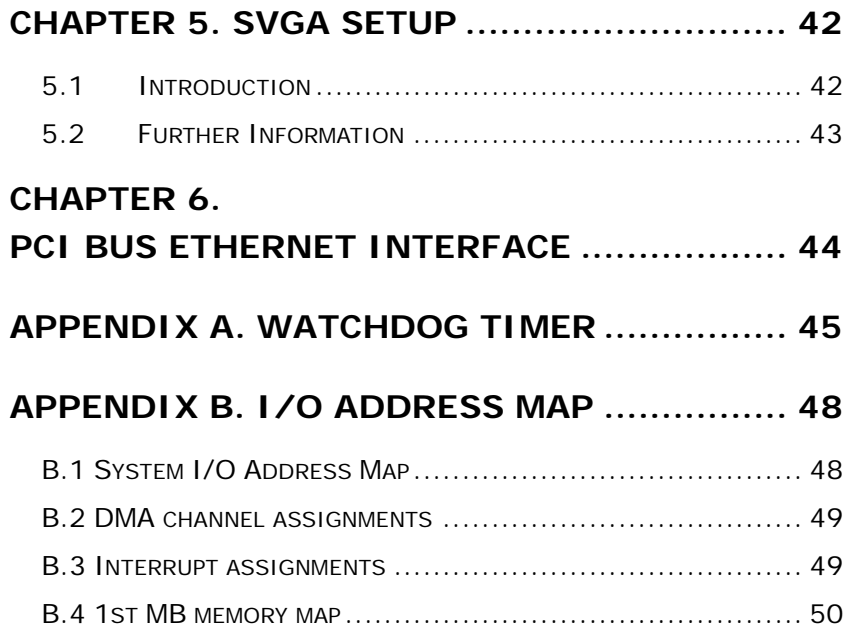

## **Chapter 1. Introduction**

The WAFER-5823 is a CPU board equipped with two ethernet controllers so it is a special design most appropriate for Network applications. It supports the full functions of an AT-compatible industrial computer on a single board. The WAFER-5823 is also equipped with a low-power consumption and high performance GX1 processor on board moreover contains an SDRAM SODIMM socket that can support up to 512MB memory.

The WAFER-5823 aside from providing two Ethernet interfaces, it also has FDD interface, EIDE interface, Compact Flash Type II, one parallel port, two serial ports RS232, two USB ports, and a 6-pin header PS/2 keyboard/mouse interface. The built-in SVGA/LCD display controller supports both CRT and LCD display simultaneously. It offers the resolutions of LCD screen up to 1024 x 768 and CRT resolutions up to 1280 x 1024 @ 256 colors. The Flash ROM contains both the system BIOS and the VGA BIOS. If necessary, reprogramming the Flash ROM could do the modification to fit actual need.

## **1.1 Specifications**

### z **NS 233/266/300 MMX 32-Bit x86 Processor:**

- $\checkmark$  Supports Intel MMX instruction set extension for the acceleration of multi media applications
- $\checkmark$  16 KB unified L1 cache
- $\checkmark$  Five-stage pipelined integer unit
- $\checkmark$  Integrated Floating Point Unit (FPU)
- **System Memory:** One 144-pin SODIMM socket support up to 512 MB SDRAM
- **BIOS: AWARD 256 KB Flash memory**
- **Display Controller:** 
	- $\checkmark$  MediaGx processor has applied the UMA technology that provides 1.5-4MB display memory, configured through BIOS Setup
	- $\checkmark$  Support CRT and TFT LCD displays simultaneously
	- $\checkmark$  Support 18-bit TFT LCD panel resolution up to 1024x768 @ 18bpp
	- $\checkmark$  Support non-interlaced CRT monitors resolutions up to 1280x1024 @ 256 colors or 1024x768 @ 16bpp
- **IDE Interface:** The IDE supports two PCI Enhanced IDE hard drives
- Compact Flash Disk: The Compact Flash Storage Card also runs in true IDE mode that is compatible with an IDE disk drive. It can be used with a passive adapter in a Type II socket
- FDD Interface: Support up to two floppy disk drives, 5.25"(360KB and 1.2MB)and/or 3.5"(720KB, 1.44MB, and 2.88MB)
- **Serial Ports: Two RS232 ports** 
	- 7
- **Parallel Port:** One Parallel port, supports SPP/EPP/ECP mode
- PS/2 Mouse/Keyboard connector: A 6-pin header connector is located on the mounting bracket for easy connection to a PS/2 keyboard or PS/2 mouse
- **USB interface:** Two USB ports, USB 1.0 compliant
- Watchdog timer:
	- $\checkmark$  Can be set by 1-255 seconds period.
	- $\checkmark$  Reset was generated when CPU did not periodically trigger the timer
- z **10/100Mbps Ethernet Controller:** 
	- $\checkmark$  Two Realtek RTL8100B/Intel GD82559 IEEE802.3 10/100M BASE-T standard Dual auto-sensing interface to 10MBps or 100MBps networks.
	- $\checkmark$  On board RJ45 connectors provide for easy connection
- **E2Key:** A non-volatile 1Kbit EEPROM is provided to retain application critical read/write data
- **Power supply:**  $+5V(4.75V \text{ to } 5.25V) \text{ @2A (typical)}$
- **•** Operating temperature: -20-60℃ (-4-140°F)
- **•** Dimension: 5.9" (L) x 4.2" (W) (145mmx102mm)

## **1.2 Package Contents**

Before you begin installing the product, please check that all of the following materials are included in the package:

- **•** 1 WAFER-5823 All-in-one single board computer
- 1 CD disk for utility and drivers
- z 1 2.5" IDE flat cable (44-pin 2.0mm pitch to 40-pin 2.54mm pitch)
- 1 floppy cable (for 3.5" FDD only)
- **1** serial port cable (RS-232)
- • 1 standard D25 connector for parallel cable
- 1 a 6-pin header connector for keyboard and mouse

If any of these items are missing or damaged, please contact your distributor or sales representative immediately.

 $\overline{9}$ 

## **Chapter 2. Installation**

This chapter gives instructions on how to setup and configure WAFER-5823 board, including directions on how to set jumpers as well as connecting peripherals, switches and indicators. Before installation, please pay attention to the unpacking precautions on the following page to ensure safety.

### **2.1 WAFER-5823 Block Diagram & Board Layout**

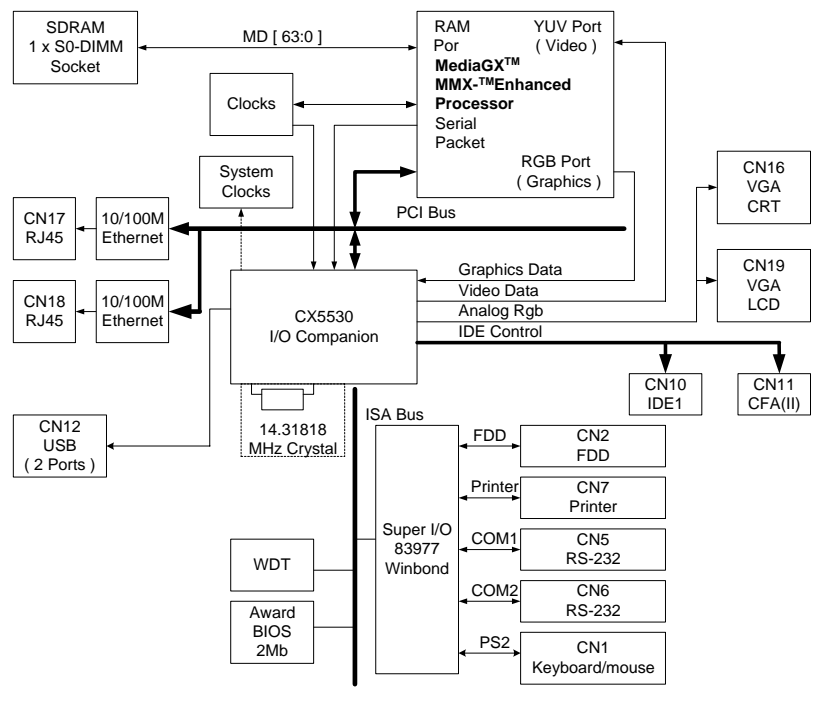

WAFER-5823 Block diagram

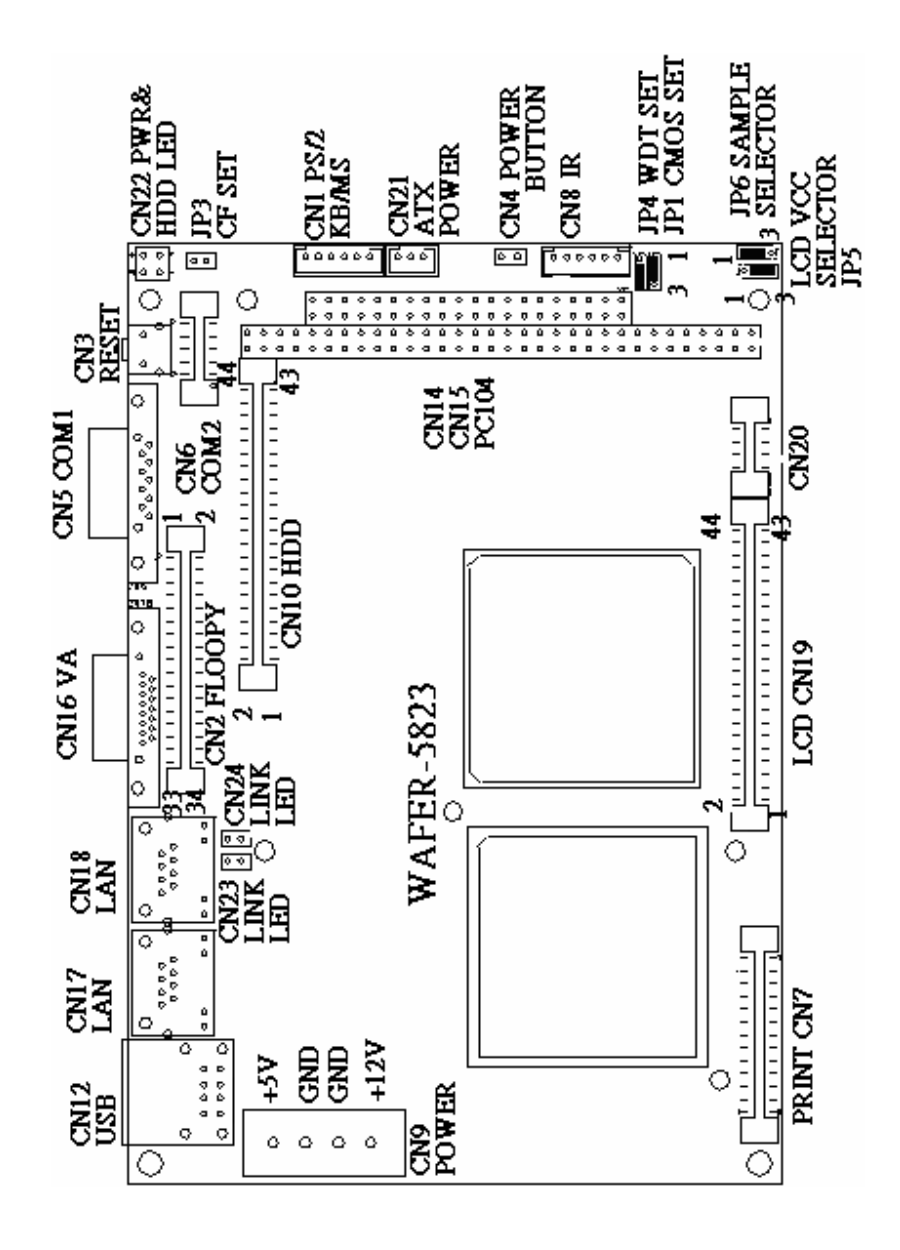

WAFER-5823 Board Jumper Setting

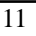

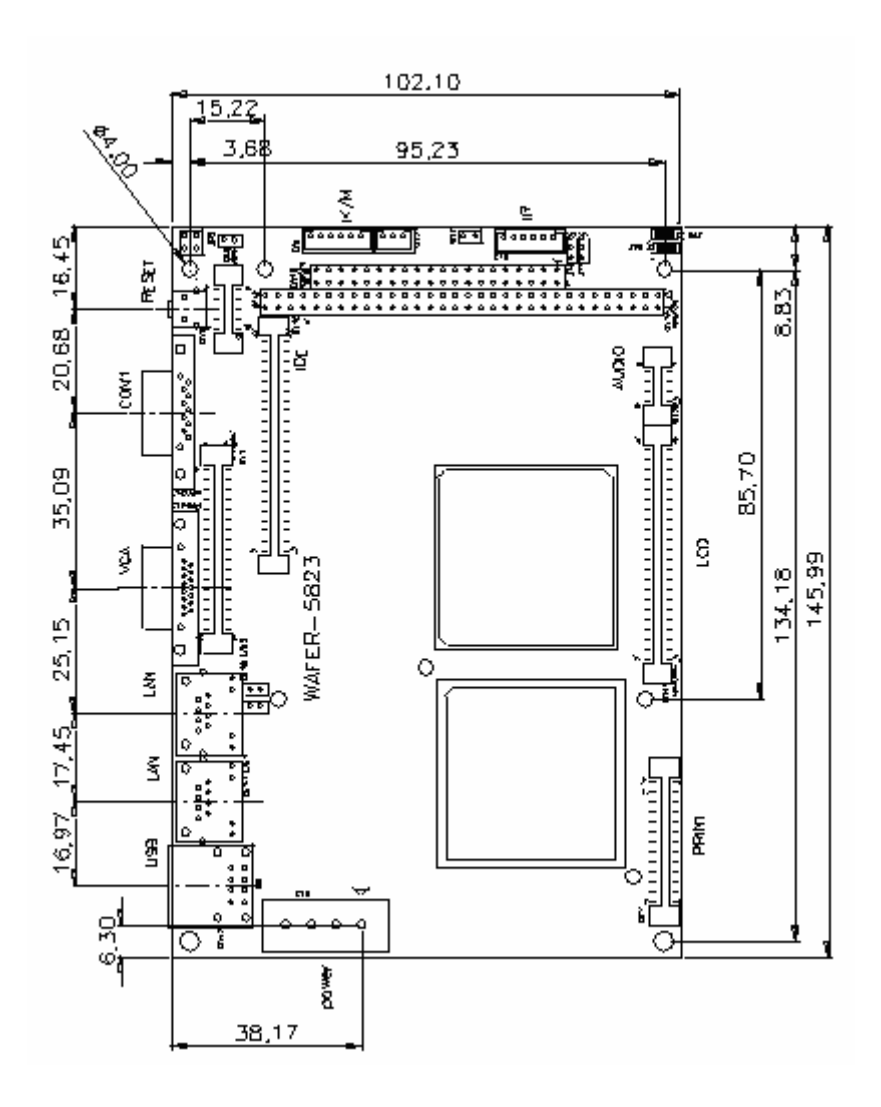

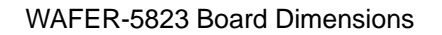

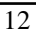

## **2.2 Unpacking Precautions**

Some components of WAFER-5823 SBC are very sensitive to static electric charges and can be damaged by a sudden rush of power. To protect it from unintended damage, please be sure to pay attention to these following precautions:

- 1. Ground yourself to remove any static charge before touching the WAFER-5823 SBC. You can do it by using a grounded wrist strap at all times or by frequently touching any conducting materials that is connected to the ground.
- 2. Handle your WAFER-5823 SBC by its edges. Don't touch IC chips, leads or circuitry if not necessary.
- 3. Do not plug any connector or jumper while the power is on.

### **2.3 System Memory DRAM**

There is one 144-pin SO-DIMM socket that supports 3.3V non-buffered SDRAM. Maximum memory size is 512MB.

### **2.4 Watch-Dog Timer Setting**

Reading port 443H enables the Watchdog Timer. It should be triggered before the time-out period ends, otherwise it will assume the program operation is abnormal and will issue a reset signal to start again. Reading port 043/843H disables the Watchdog Timer. Refer to Appendix A for detailed information

#### • **JP4: Watchdog Active Type Setting**

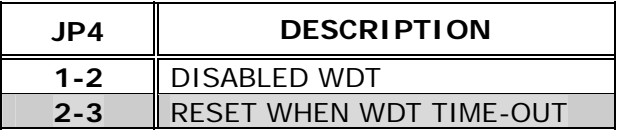

## **2.5 Clear CMOS Setup**

If you need to clear the CMOS Setup (For example, you have forgotten the password. Then what you should do is to clear setup and reset the password.), you should close the JP1 for about 3 seconds then open it again. Opening JP1 can set system back to normal operation mode.

#### • **JP1: Clear CMOS Setup (Reserve Function)**

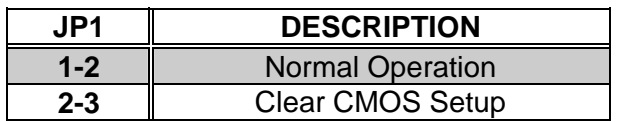

### **2.6 LCD VCC Voltage /Panel Shift Clock Selector**

The LCD interface connector JP5 can provide 5V or 3.3V power supply by selecting the JP5 to meet the different LCD requirement.

The Panel Shift Clock Selector interface connector JP6 can provide are sampled on the rising edge or falling edge by any different LCD requirement.

#### **JP5: LCD VCC Voltage Selector**

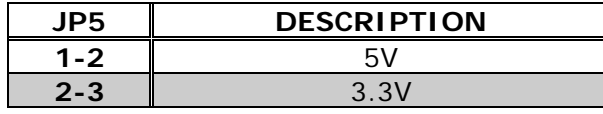

#### **JP6: Panel Shift Clock Selector**

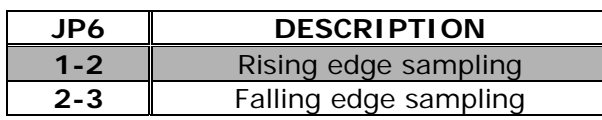

# **2.7 Compact Flash Setting**

Set the operating mode of CompactFlash disk. This is similar to the operation of hard disk.

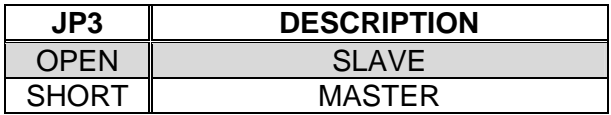

# **Chapter 3. Connection**

This chapter describes how to connect peripherals, switches and indicators to the WAFER-5823 board.

## **3.1 Floppy Disk Drive Connector (CN2)**

WAFER-5823 board is equipped with a 34-pin daisy-chain driver connector cable.

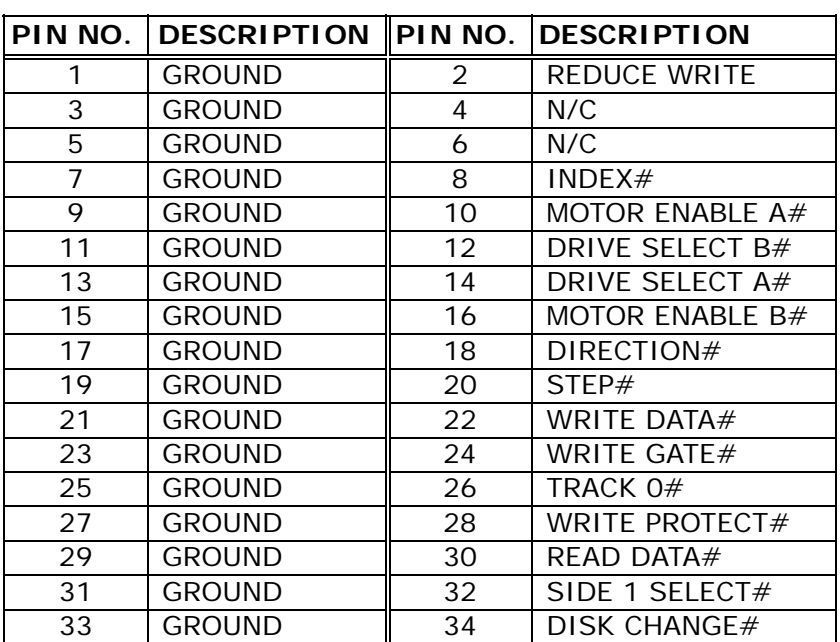

 $\bullet$  CN2: FDC CONNECTOR

### **3.2 PCI E-IDE Disk Drive Connector (CN10)**

For IDE HDD connection. The WAFER-5823 was designed with one 2.0mm connector (CN10), which could be converted to two 2.54mm standard IDE connector via proprietary cable. Using this cable you can attach two IDE hard disk drives to the WAFER-5823.

#### z **CN10: 44-pin Primary Mini-pitched IDE Interface Connector**

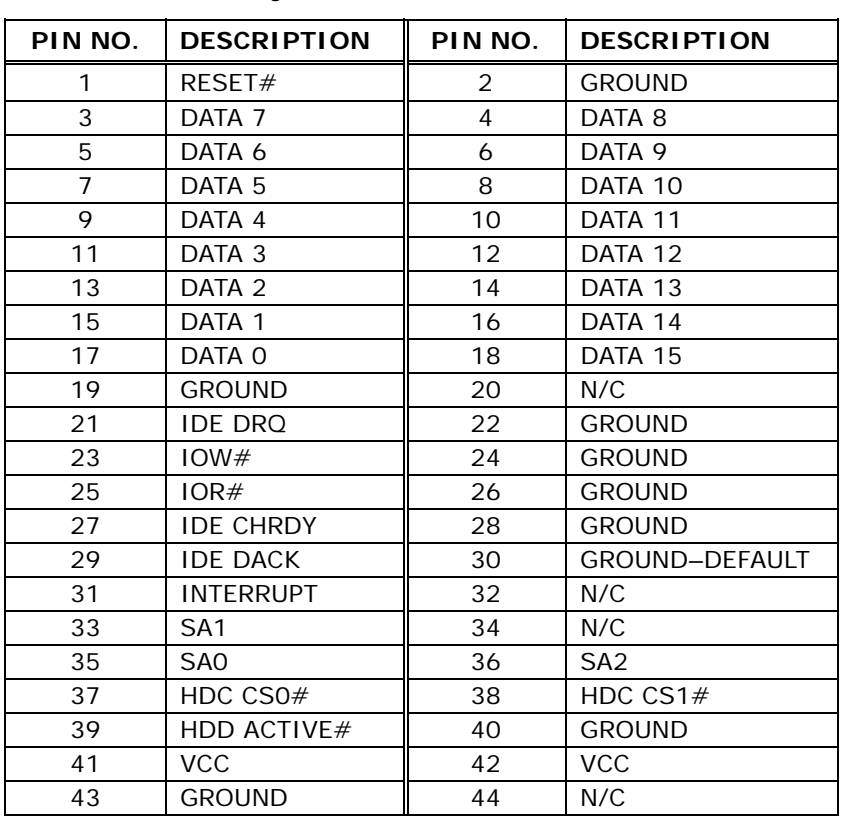

#### **•** CN10: Primary IDE Interface Connector

## **3.3 Compact Flash Connector (CN11)**

You can attach one Compact Flash Disk to CN11 that occupy the Secondary IDE channel. The CN11 supports both the TYPE II and TYPE I module.

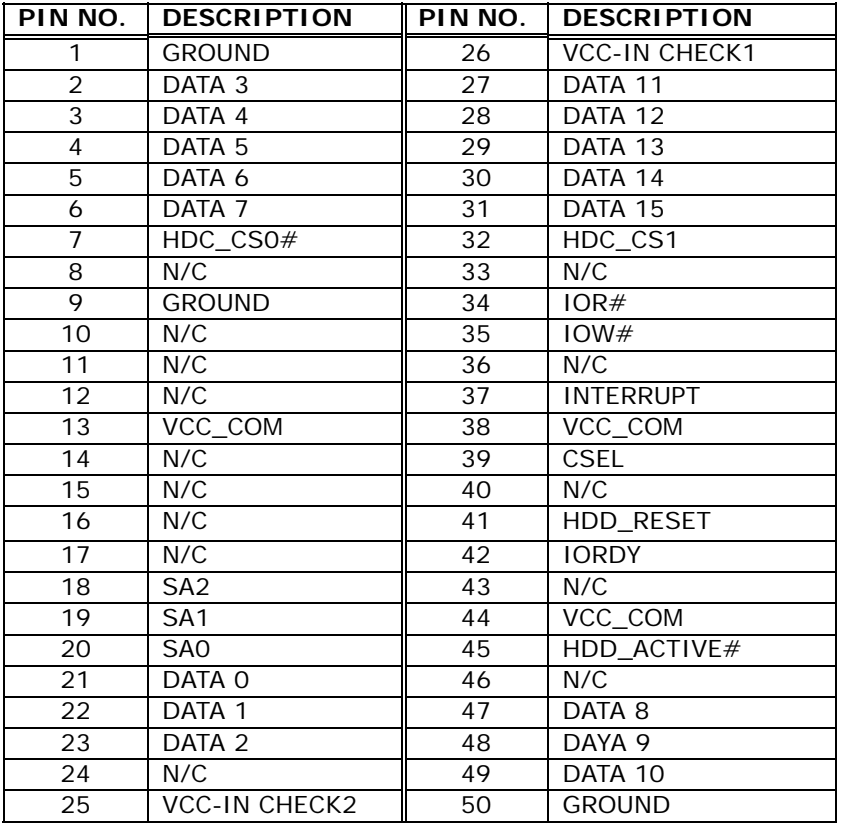

#### **•** CN11: Compact Flash Connector (Secondary IDE)

## **3.4 Parallel Port (CN7)**

This port is usually connected to a printer. The WAFER-5823 includes an on-board parallel port (CN7), accessed through a 26-pin flat-cable connector.

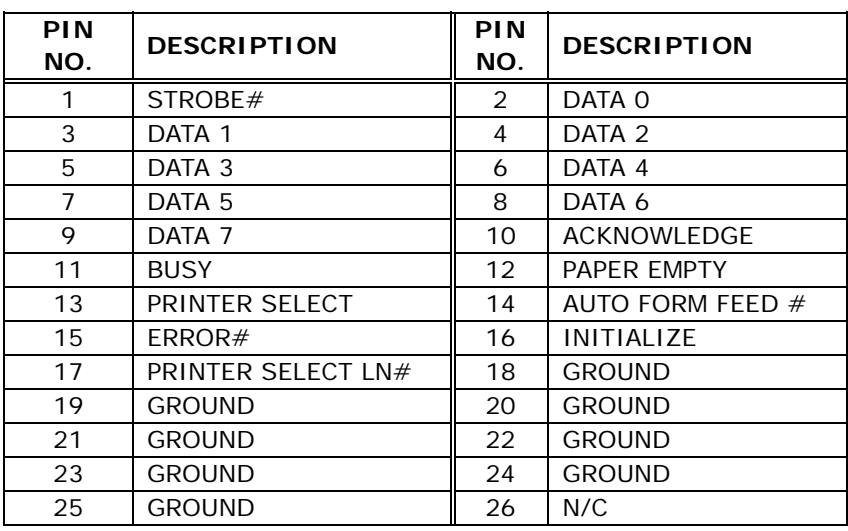

#### z **CN7: Parallel Port Connector**

### **3.5 Serial Ports (CN5, CN6)**

The WAFER-5823 offers two high speeds NS16C550 compatible UARTs with Read/Receive 16 byte FIFO serial ports. These ports let you connect to serial devices or a communication network. One 9-pin D-SUB header and one 10-pin header are provided by the WAFER-5823. The detailed pin assignment of the connectors are specified in the following tables:

#### z **CN5: Serial Port1 Connector (9-pin D-SUB)**

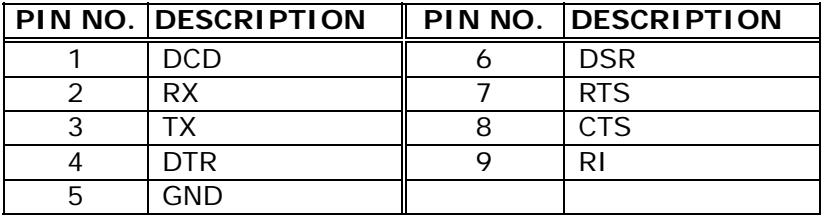

#### z **CN6: Serial Port2 Connector (10-pin 2.0mm Header)**

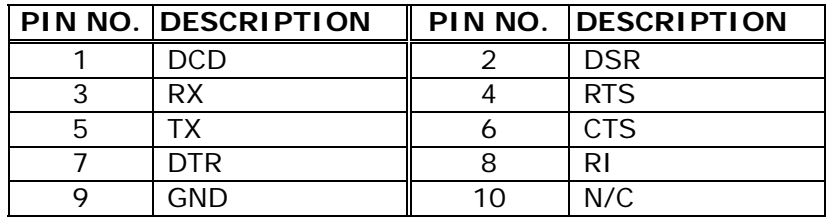

### **3.6 Keyboard & PS/2 Mouse Connector (CN1)**

A 6-pin header connector (CN1) is located on the mounting bracket for easy connection to a keyboard and PS/2 mouse. The card comes with a cable to convert from the 6-pin mini-DIN connector to two 6-pin mini-DIN connector for keyboard and mouse connection

#### **• CN1: 6-pin Header Keyboard & Mouse Connector**

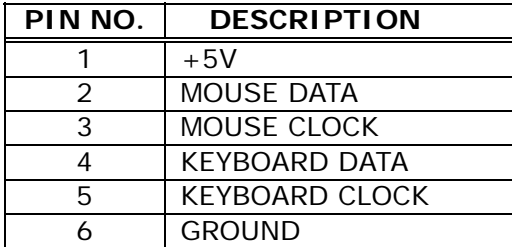

## **3.7 USB Port Connector (CN12)**

The WAFER-5823 provides two USB interfaces, which completely supports "Plug and Play" function for up to 127 external devices.

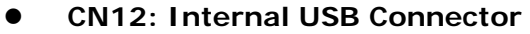

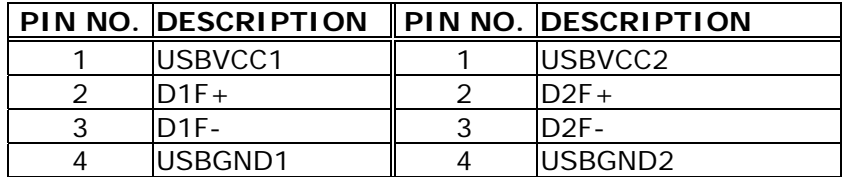

### **3.8 IrDA Infrared Interface Port (CN8)**

The WAFER-5823 built-in an IrDA port which support Serial Infrared (SIR) or Amplitude Shift Keyed IR (ASKIR) interface. When use the IrDA port have to set SIR or ASKIR model in the BIOS's Peripheral Setup's COM2. Then the normal RS-232 COM2 will be disabled.

z **CN8: IrDA Connector** 

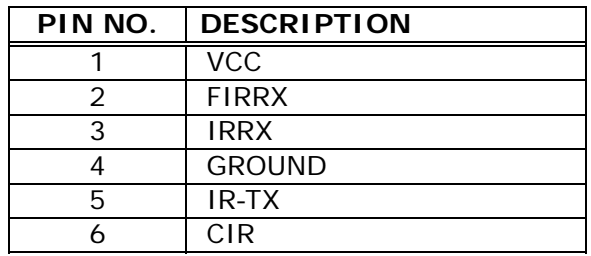

## **3.9 VGA Connector (CN16)**

The WAFER-5823 built-in 15-pin VGA connector accepts the CRT monitor.

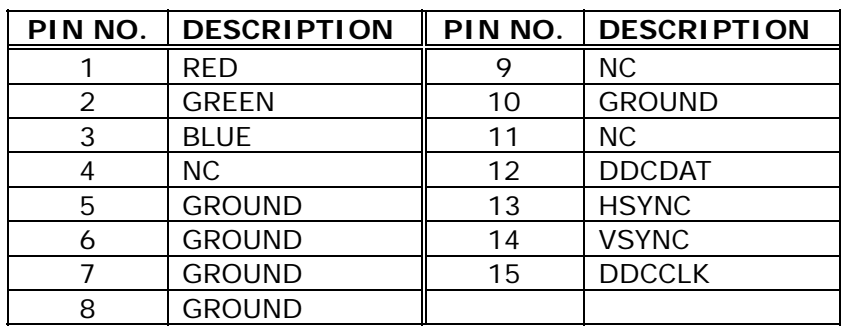

#### z **CN16: 15-pin Female Connector**

## **3.10 LAN RJ45 Connector (CN17,CN18)**

WAFER-5823 board has two built-in RJ45 LAN connectors suitable for 10/100Mbps Ethernet connections.

#### z **CN17, CN18: LAN RJ45 Connector**

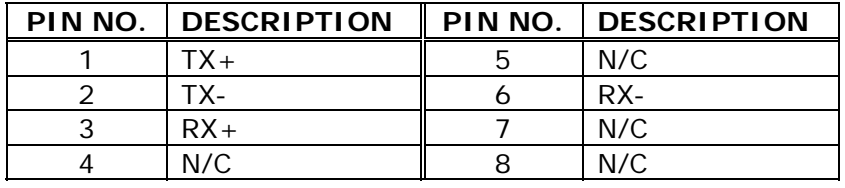

## **3.11 LCD Interface Connector (CN19)**

The WAFER-5823 provides a 2x22-pin connector for the LCD flat panel interface.

The WAFER-5823 comes to support TFT LCD panels at following display options: (This is a reference table only, this board may support more other types of panels.)

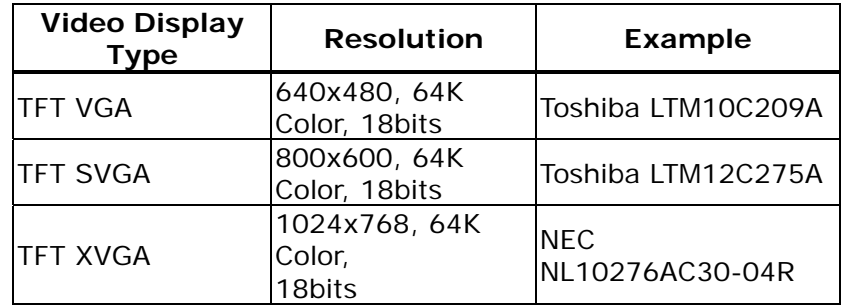

The TTL signal connecting interfaces is located on CN19. The display options need to be setup manually through BIOS. The BIOS "**Integrated Peripheral**" Setup will allow you to choose display resolution either 640x480 or 800x600 or 1024x768.

**•** CN19: LCD Interface Connector – only support up to **24 bit LCD. For better display quality, the length of LCD cable should be shorter than 35 cm.** 

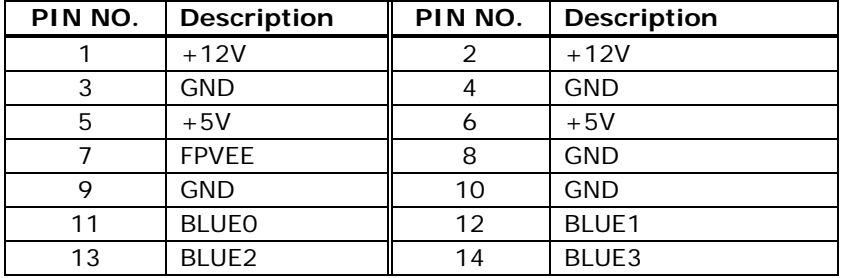

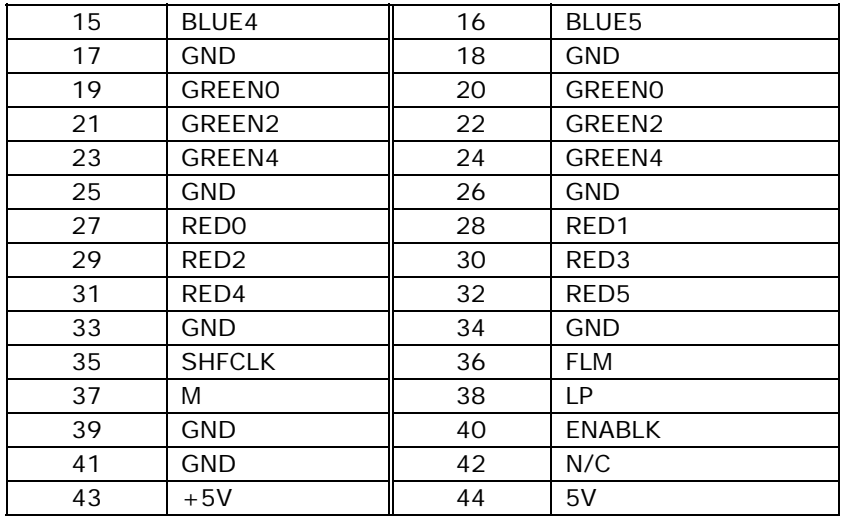

# **3.12 External Power Connector (CN9)**

The WAFER-5823 has an on-board external power connector CN9 so you can connect power directly to the CPU board.

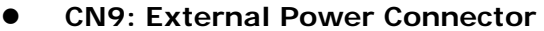

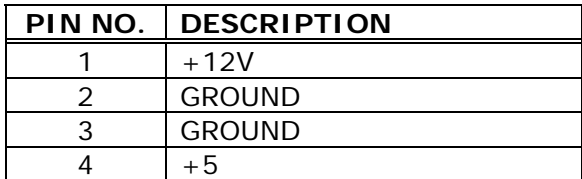

## **3.13 Power/HDD LEDS (D5, D12)**

z **D5, D12: Power/HDD Setup** 

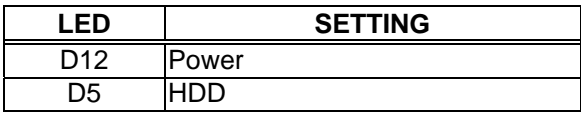

## **3.14 Power Reset (CN3)**

### z **CN3: Power Reset**

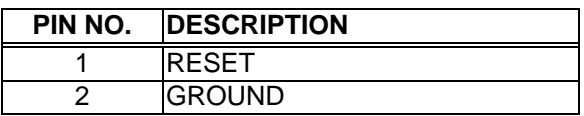

## **3.15 ATX Power connector (CN21)**

#### z **CN21: ATX Power connector**

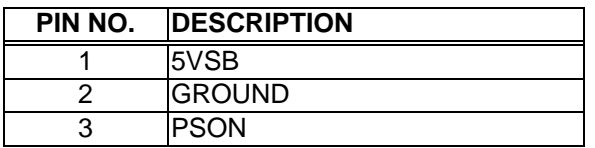

### **3.16 ATX Power button (CN4)**

#### z **CN4: ATX Power button**

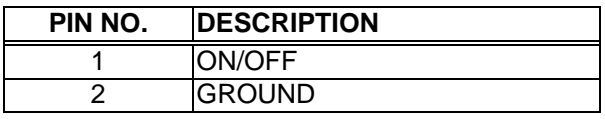

### **3.17 PC/104 Connection Bus (CN14, CN15)**

The WAFER-5823 PC/104 expansion bus let you attach any kind of PC/104 modules. The PC/104 bus has already become the industrial embedded PC bus standard, so you can easily install over thousands of PC/104 modules from hundreds of vendors in the world. There are two PC/104 connectors on this board: PC/104-64 and PC/104-40.

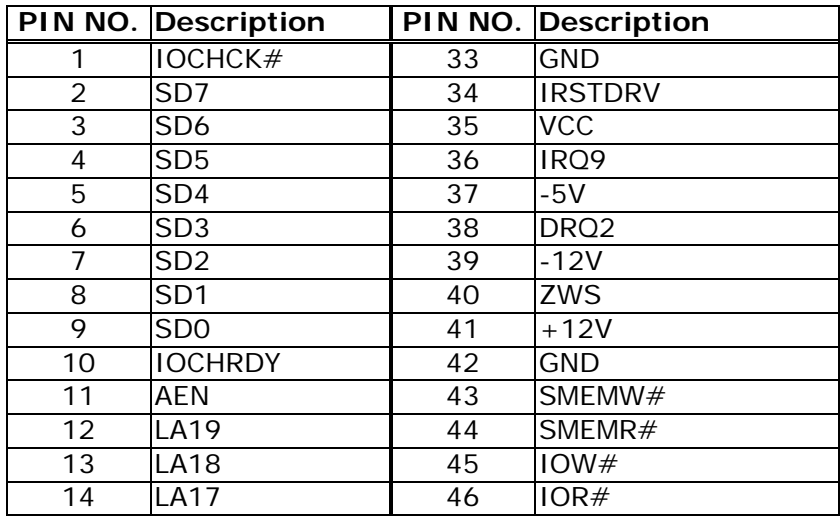

#### z **CN14: PC/104-64 Connector**

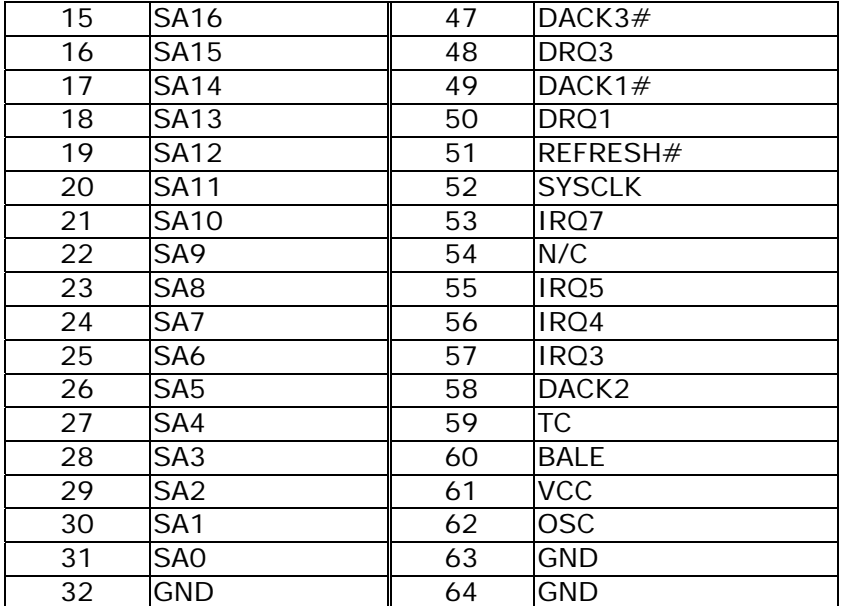

### z **CN15: PC/104-40 Connector**

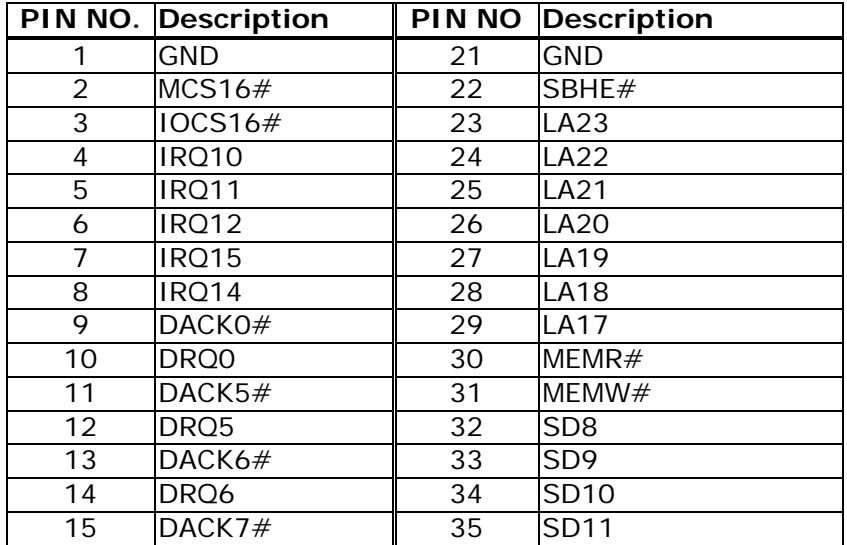

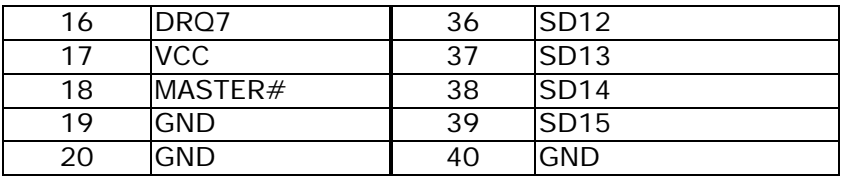

# **3.18 LAN LED Connector (CN23,24)**

#### z **CN23: LAN link LED connector**

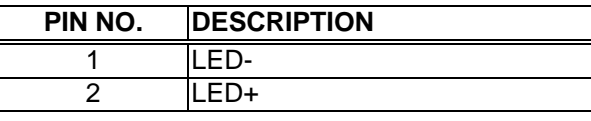

z • **CN24: LAN link LED connector** 

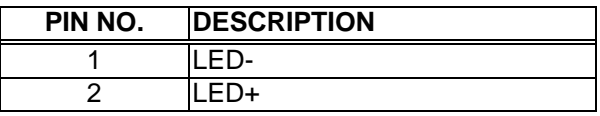

### **3.19 Power/HDD LEDS Connector (CN22)**

#### z **CN22: Power/HDD LEDS connector**

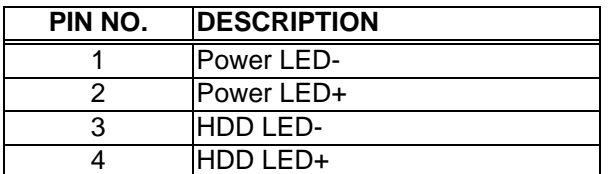

## **Chapter 4. AWARD BIOS Setup**

WAFER-5823 uses the AWARD PCI/ISA BIOS for system configuration. The AWARD BIOS setup program is designed to provide maximum flexibility in configuring the system by offering various options that may be selected to meet end-user requirements. This chapter is written to assist you in the proper usage of these features.

## **4.1 GETTING START**

When you turn on the power button, the BIOS will enter the Power-On-Self-Test routines. These routines will be executed for system test and initialization and system configuration verification. After the POST routines are completed, the following message appears:

### **" Hit DEL if you want to run SETUP"**

To access AWARD BIOS SETUP UTILITY, press <Del> key. The following screen will be displayed at this time:

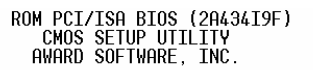

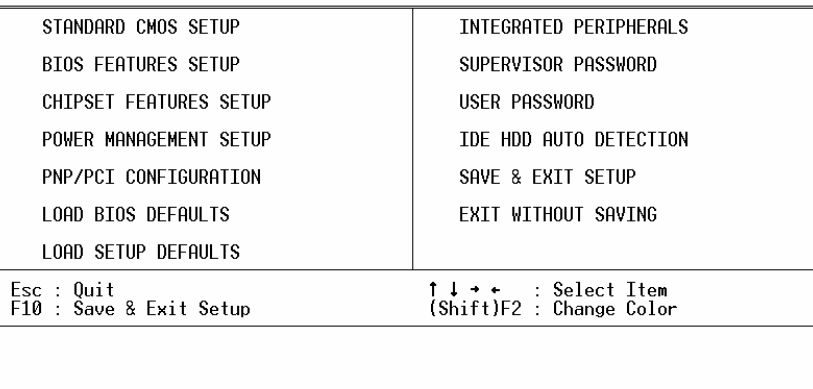

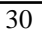

## **4.2 STANDARD CMOS SETUP**

The Standard CMOS Setup is used for basic hardware system configuration. The main function is for Date/Time setting and Floppy/Hard Disk Drive setting. Please refer the following screen for this setup.

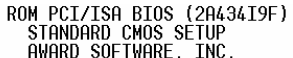

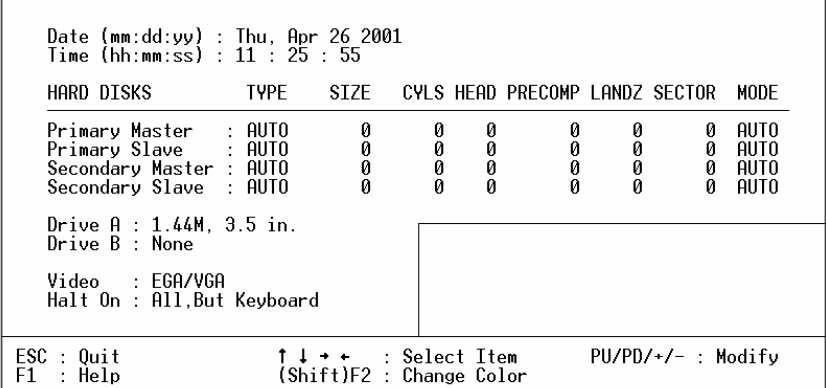

- To Set the Date, for example, press either the arrow or <Enter> button on your keyboard to select one of the fields (Month, Date or Year) then press either <PgUp> or <PgDn> to increase or decrease the value of that field. Follow the same steps for Time setting.
- For IDE hard disk drive setup, please check the following possible setup procedure:
	- 1. Use the Auto setting for detection during boot-up.
- 2. Use the IDE HDD AUTO DETECTION in the main menu; the computer will automatically detect the HDD specifications.
- 3. Manually enter the specifications by yourself from the "User" option.

#### *Note:*

*If you need more information on any particular field, just highlight it then press <F1> button. A pop-up window will come out to give you more information on that field.* 

### **4.3 BIOS FEATURES SETUP**

This BIOS Features Setup is designed for the 'fine tuning' of your system in order to improve its performance. For normal operation, you don't have to change any default setting. The default setting is pre-set for most reliable operation.

## **4.4 CHIPSET FEATURES SETUP**

This setup function works mostly on board's chipset. This option is used to change the chipset's configuration. Please be careful while making any changes in the default setting, otherwise the

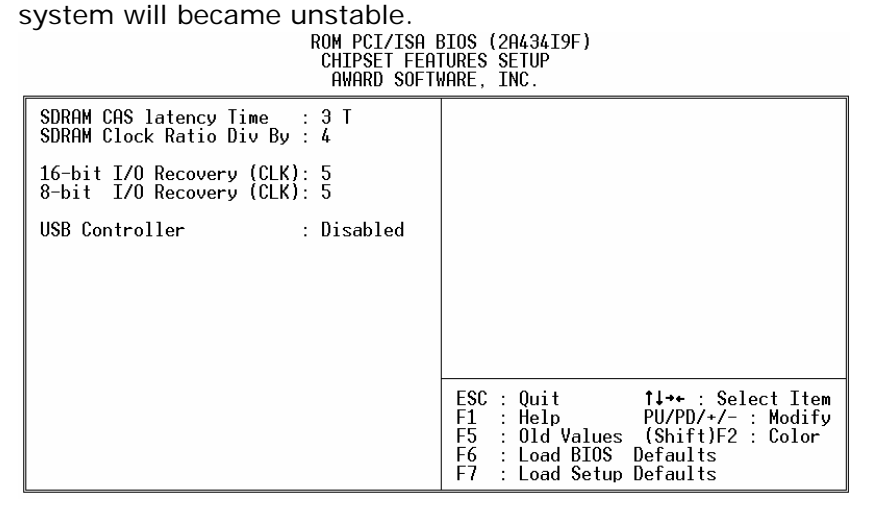

**SDRAM Clock Ratio Div By:** To select the operating clock of SDRAM module. If you have GX1-300 CPU on board, the ratio is set to 4, then the clock would be:

300 / 4 = 75 MHz

In order to maintain stability of CPU board, remember not set the clock over 80 MHz, although higher frequency means higher performance.

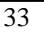

## **4.5 POWER MANAGEMENT SETUP**

Power Management Setup helps user to handle the WAFER-5823 board's "green" function. This feature can shut down the video display and hard disk to save energy, for example. The power management setup screen is illustrated below:

ROM PCI/ISA BIOS (2A434I9F)<br>POWER MANAGEMENT SETUP<br>AWARD SOFTWARE, INC.

| Power Management<br>** PM Timers **<br>Doze Mode<br>Standby Mode : Disabled<br>HDD Power Down : Disabled<br>MODEM Use IRO<br>Throttle Duty Cycle : 33.3 % | : Disabled<br>: Disabled<br>: NA | (KeyBoard) : ON<br>IRQ1<br>IR03<br>$(COM 2)$ : OFF<br>(CM 1)<br>IRO4<br>$\therefore$ OFF<br>$(LPT 2)$ : OFF<br>IRO5<br>IR06<br>(Floppy Disk): OFF<br>(LPI <sub>1</sub> )<br>IRO7<br>$\cdot$ 0FF<br>IRO9 (IRO2 Redir) : OFF<br>IRO10 (Reserved) : OFF<br>(Reserved) : OFF<br>IR011<br>IRO12 (PS/2 Mouse) : OFF<br>IR013 (Coprocessor): OFF<br>$IRQ14$ (Hard Disk) : OFF<br>IR015 (Reserved) : OFF |
|----------------------------------------------------------------------------------------------------|----------------------------------|----------------------------------------------------------------------------------------------------|
|                                                                                                    |                                  |                                                                                                    |
|                                                                                                    |                                  | ESC : Quit 1+ Select Item<br>F1.<br>: Old Values (Shift)F2 : Color<br>F5<br>: Load BIOS Defaults<br>F6<br>F7<br>: Load Setup Defaults                                                                                                    |

## **4.6 PNP / PCI CONFIGURATION**

This menu is used to assign certain IRQ to your PNP/PCI

devices manually.

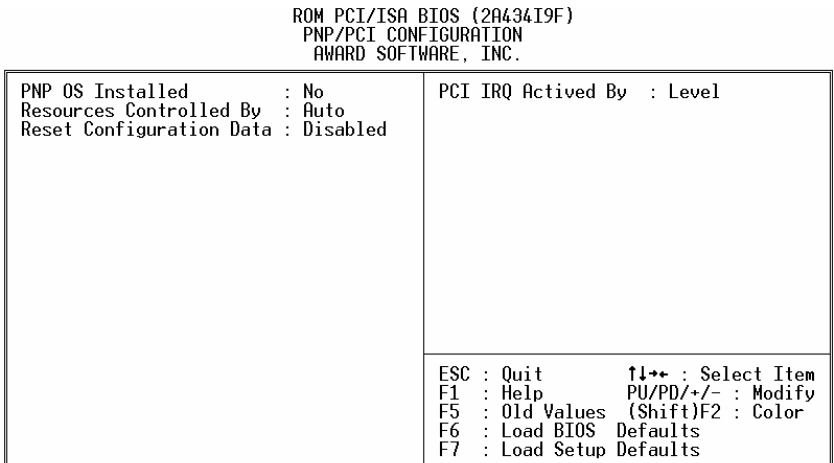

- **PNP OS Installed:** if you install Plug and Play operating system (OS), the OS will reassign the interrupt if you select *Yes* in this field. If you install a non-Plug and Play OS or if you want to prevent reassigning of interrupt settings, select *No* in this field.
- **Resources Controlled By:** select Auto if you want the computer to assign the IRQs automatically and vice versa.
- **Reset Configuration Data:** *Enabling* **this field means you** allow the configuration data to be reset.
- **IRQ-xx assigned to: these fields show whether a PCI/ISA** uses certain IRQ.

## **4.7 LOAD BIOS DEFAULTS**

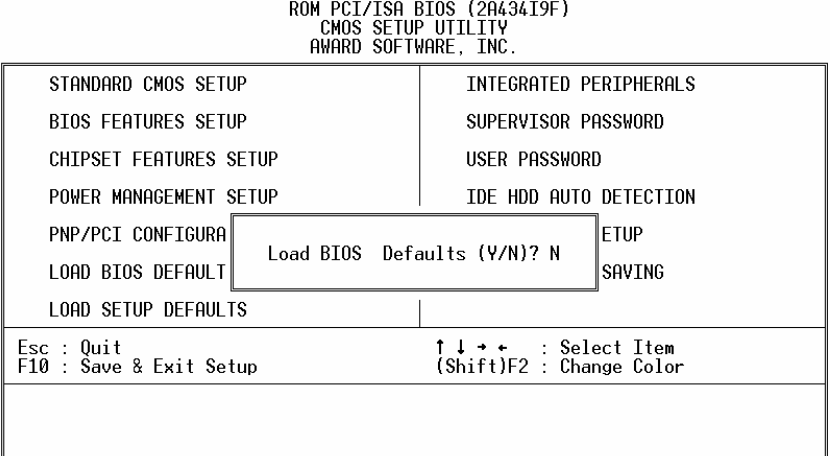

If you select 'Y' to this field, the BIOS Defaults will be loaded except Standard CMOS SETUP. The default settings are not optimal and turning all high performance into disabled condition. Select 'N' to abort.

*Suggestion: for the first time or for our primary user, we suggest you to use LOAD SETUP DEFAULTS because it is the safest mode for your system.* 

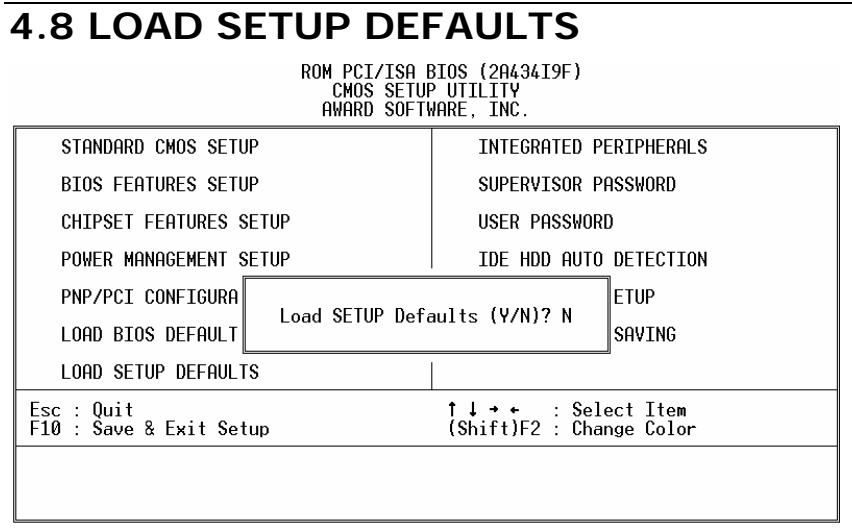

If you select 'Y' to this field, the Setup Defaults will be loaded except Standard CMOS SETUP. The default settings are optimal configuration settings for your system.

## **4.9 INTEGRATED PERIPHERALS**

ROM PCI/ISA BIOS (2A434I9F)<br>INTEGRATED PERIPHERALS<br>AWARD SOFTWARE, INC.

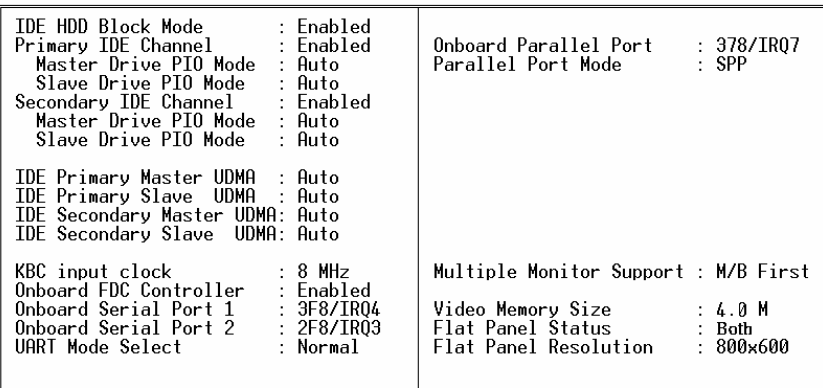

This option is used to assign Onboard I/O, IRQ, and DMA etc. If you don't know how to configure them, just press <F7> to load Setup Defaults.

**•** Multiple Monitor Support -- No Onboard, PCI first, *M/B first*

To select the primary VGA for multiple monitor support in WINDOWS.

### z *Video Memory Size -- 1.5M, 2.5M, 4.0M* To select the size of video memory. It makes use of system memory for display.

### **4.10 SUPERVISOR PASSWORD AND USER PASSWORD**

Supervisor Password sets a password that is used to protect your system and Setup Utility. Supervisor Password has higher priority than User Password. Once you setup the password, the system will always ask you to key-in password every time you enter the BIOS SETUP. If you enter the BIOS SETUP with Supervisor Password, you can choose every setup/option on the main menu but with User Password, you can only choose three setup/options (USER PASSWORD, SAVE & EXIT SETUP and EXIT WITHOUT SAVING). To disable these passwords, enter the BIOS SETUP room with Supervisor Password and then just press the <Enter> key instead of entering a new password when the 'Enter Password' prompt pop-up.

*Note: If you forget the password, do the Clear/Reset CMOS procedure (see Section 2.5 Clear CMOS Setup)* 

## **4.11 IDE HDD AUTODETECTION**

This option detects the parameters of an IDE hard disk drive (HDD sector, cylinder, head, etc) automatically and will put the parameters into the Standard CMOS Setup screen. Up to 2 IDE drives can be detected and the parameters will be listed in the box. Press <Y> if you accept these parameters. Press <N> to skip the next IDE drives.

*Note: If your IDE HDD was formatted in previous older system, incorrect parameters may be detected. In this case, you need to enter the correct parameters manually or low-level format the disk* 

## **4.12 SAVE & EXIT SETUP**

Select this option when you finish setting all the parameters and want to save them into the CMOS. Just simply press <Enter> key and all the configuration changes will be saved.

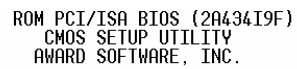

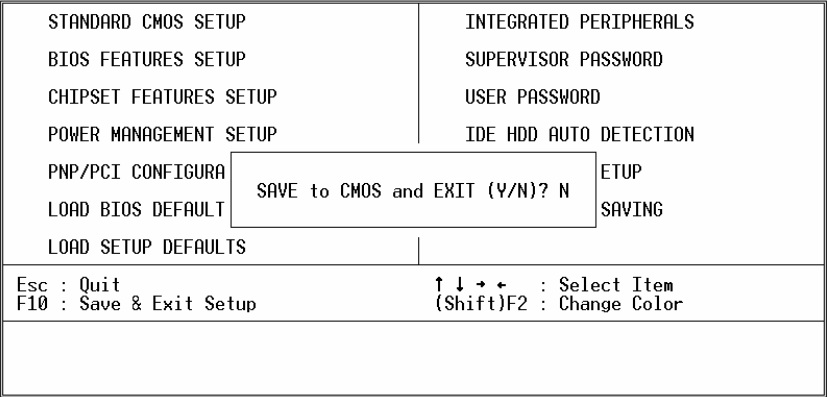

## **4.13 EXIT WITHOUT SAVING**

Select this option if you want to exit the Setup without saving the changes that you made. Just simply press <Enter> key and you will exit the BIOS SETUP without saving the changes.

# **Chapter 5. SVGA Setup**

### **5.1 Introduction**

The WAFER-5823 is equipped with on-board VGA interface. The description below is its specifications and features:

#### **5.1.1 Chipset**

The WAFER-5823 uses a NS CX5530A chipset as its SVGA controller. It is compatible with many common 18-bit LCD displays and traditional analog CRT monitors. VGA BIOS supports LCD. Besides, it also accepts interlaced and non-interlaced analog monitors (color and monochrome VGA) with high-resolution quality while maintaining complete IBM VGA compatibility. But digital monitors (i.e. MDA, CGA, and EGA) can be NOT supported. Multiple frequency (multisync) monitors are operated as if they were analog monitors.

#### **5.1.2 Display memory**

Having  $1.5 \sim 4$  MB UMA memory, the VGA controller can make CRT displays or color panel displays perform with resolutions up to 1024 x 768 at 64 K colors. The display memory can be modified up to 4 MB in BIOS for true-color resolution of 1024 x 768.

#### **5.1.3 Display drivers**

1. Win95, 98 drivers (VGA) in CD rom

\ Vga \ MediaGX \ Win9x

2. WinNT4.0 drivers in CD rom

\ Vga \ MediaGX \ Nt40

## **5.2 Further Information**

For more detailed information about the PCI/SVGA installation in your WAFER-5823, including driver updates, troubleshooting instructions, please refer to the following webs that provide some resources you may need. If not find the information you need, please contact with your local contributor or ICP support team:

ICP web site: www.ieiworld.com.tw

## **Chapter 6. PCI Bus Ethernet Interface**

The WAFER-5823 provides three high performance 32-bit Ethernet chipset that is completely compliant with IEEE 802.3 100 Mbps CSMA/CD standards. It is both 100Base-T and 10Base-T compatible. The major network operating system fits it. The medium type can be set up via the RSET8139.exe program included on the utility CD.

The Ethernet port provides three standard RJ-45 connectors on board. To utilize the network boot feature, please incorporate the boot ROM image files for the appropriate network operating system. Boot ROM BIOS files are combined into system BIOS, which can be enabled/disabled through BIOS setup Menu.

The 8139x utility tools are in the following directory of CD rom\ Lan \ Realtek \ 8139c \

## **Appendix A. Watchdog Timer**

The Watchdog Timer is a device to ensure that standalone systems can always recover from catastrophic conditions that cause the CPU to crash. This condition may have occurred by external EMI or a software bug. When the CPU stops working normally, hardware on the board will perform hardware reset (cold boot) to bring the system back to a known state.

Three I/O ports control the Watchdog Timer.

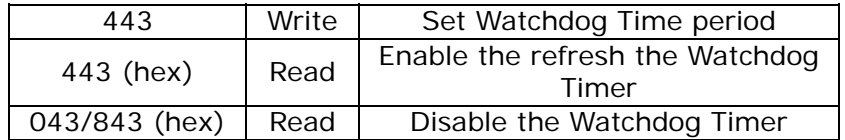

Prior to enable the Watchdog Timer, user has to define Timer first. The output data is a value of time interval and the range of the value is from 01(hex) to FF (hex) and time interval 1 sec to 255 sec.

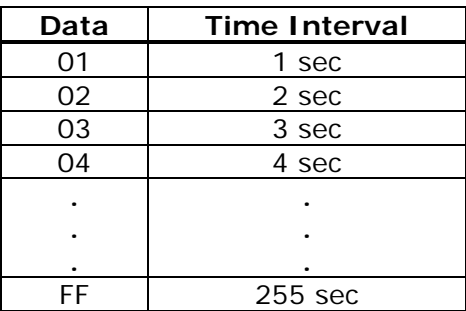

This will enable and activate the countdown timer which will eventually time out and reset the CPU to ensure that this reset condition does not occur, the Watch-Dog Timer must be periodically refreshed by reading the same I/O port 043/843H and 443H. This must be done within the time out period that is selected by software, please refer to the example program.

A tolerance of at least 5% must be maintained to avoid unknown routines within the operating system (DOS), such as disk I/O that can be very time consuming. Therefore if the time-out period has been set to 10 seconds, the I/O port 443H must be read within 7 seconds.

Note: When exiting a program it is necessary to disable the Watchdog Timer, otherwise the system will reset.

#### **Example Assembly Program:**

TIMER\_PORT = 443H TIMER\_START = 443H TIMER\_STOP = 843H

;;*INITIAL TIME PERIOD COUNTER* MOV DX, TIME\_PORT MOV AL.8: :: 8 SECONDS OUT DX,AL

;;*ADD YOUR APPLICATION HERE* MOV DX, TIMER\_START IN AL, DX. ;; START COUNTER

;*ADD YOUR APPLICATION HERE*

W\_LOOP: MOV DX, TIMER\_STOP IN AL, DX MOV DX, TIMER\_START IN AL, DX. ; *RESTART COUNTER*

; *ADD YOUR APPLICATION HERE* CMP EXIT\_AP, 0 JNE W\_LOOP MOV DX, TIMER\_STOP IN AL, DX ;;EXIT AP

# **Appendix B. I/O Address Map**

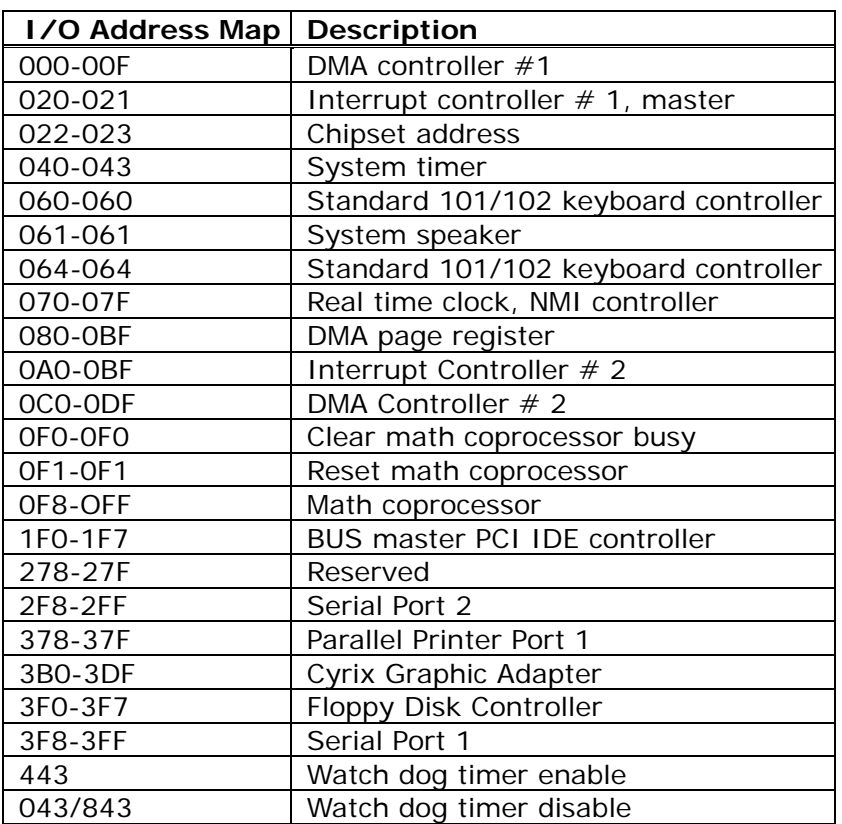

# **B.1 System I/O Address Map**

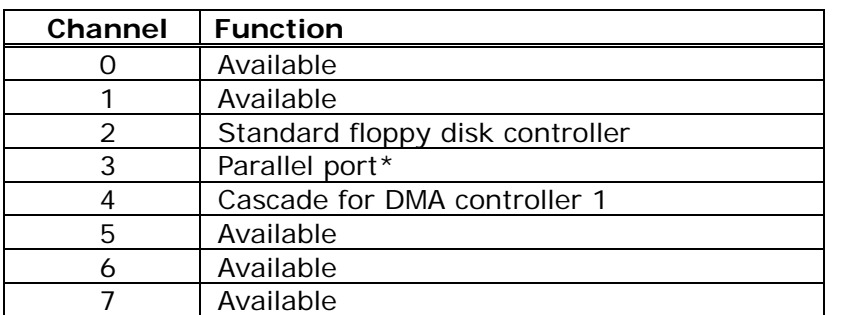

## **B.2 DMA Channel Assignments**

\* parallel port DMA default setting: DMA 3

parallel port DMA select: DMA 1 or 3

## **B.3 Interrupt Assignments**

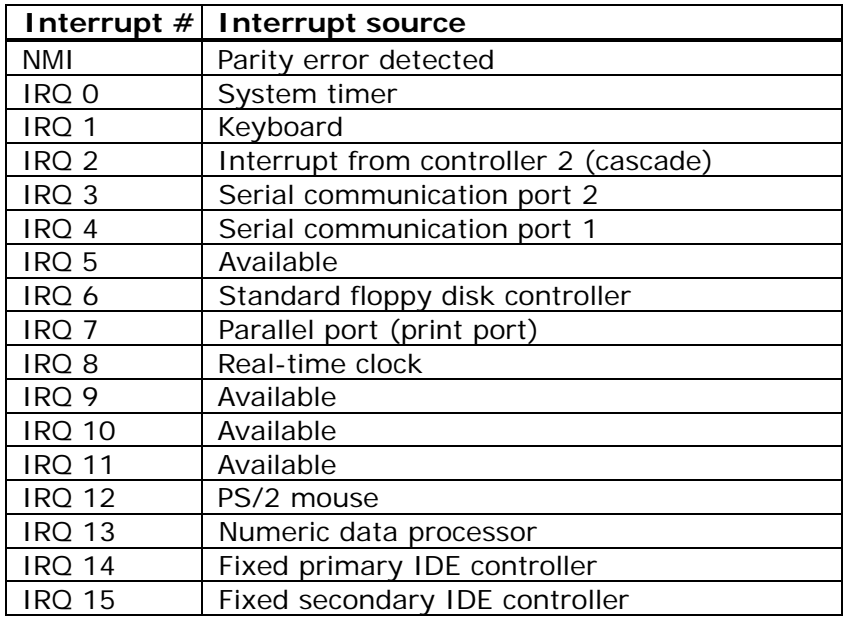

Ethernet IRQ is automatic set by the system

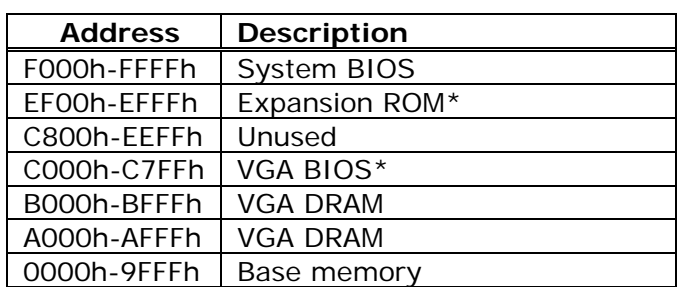

# **B.4 1st MB Memory Map**

\* Default setting